# <u>.</u> Самоучитель

# Жилинский ij<mark>crosoft</mark>®<br>QL Server 2005 Алексей

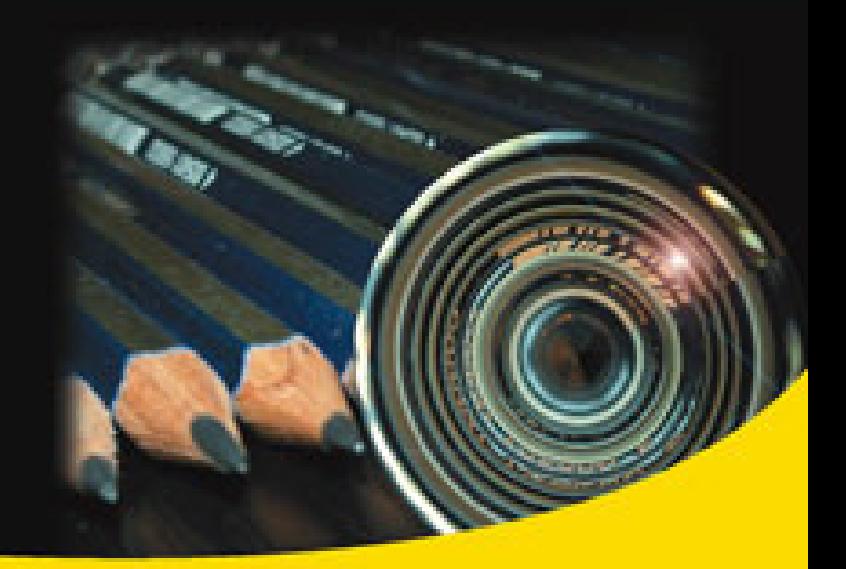

Проектирование баз данных Описание языка SQL Программирование баз данных Интеграция с .NET Framework Описание служб MS SQL Server 2005

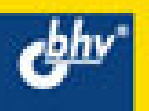

Алексей Жилинский

# **Camoyuntenb**<br>Microsoft<sup>®</sup> **SQL Server 2005**

Санкт-Петербург «БХВ-Петербург» 2007

УДК 681.3.06 ББК 32.973.26-018.1 Ж72

#### Жилинский А. А.

 Ж72 Самоучитель Miсrosoft® SQL Server 2005. — СПб.: БХВ-Петербург, 2007. — 224 с.: ил.

ISBN 978-5-9775-0016-6

Рассмотрены основы работы с СУБД Microsoft SQL Server 2005, начиная с вопросов установки, создания и программирования баз данных и заканчивая описанием специальных возможностей SOL Server, включая интеграцию с .NET Framework, работу с XML и использование различных служб. Большое внимание уделено программированию на языке T-SOL. Описано создание и использование курсоров, хранимых процедур и триггеров; приведены табличные и скалярные функции. Уделено внимание вопросам безопасности и администрирования, в том числе с использованием службы SOL Server Agent. Материал книги сопровождается большим количеством  $S_{\rm g}$ примеров.

Для начинающих программистов

УДК 681.3.06 ББК 32.973.26-018.1

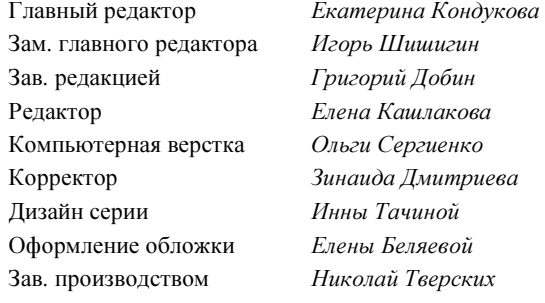

#### Группа подготовки издания:

Лицензия ИД № 02429 от 24.07.00. Подписано в печать 28.02.07. Формат 70×100<sup>1</sup>/<sub>16</sub>. Печать офсетная. Усл. печ. л. 18,06. Тираж 3000 экз. Заказ № "БХВ-Петербург", 194354, Санкт-Петербург, ул. Есенина, 5Б.

Санитарно-эпидемиологическое заключение на продукцию № 77.99.02.953.Д.006421.11.04 от 11.11.2004 г. выдано Федеральной службой по надзору в сфере защиты прав потребителей и благополучия человека.

> Отпечатано с готовых диапозитивов в ГУП "Типография "Наука" 199034, Санкт-Петербург, 9 линия, 12

ISBN 978-5-9775-0016-6 © Жилинский А. А., 2007

© Оформление, издательство "БХВ-Петербург", 2007

# Оглавление

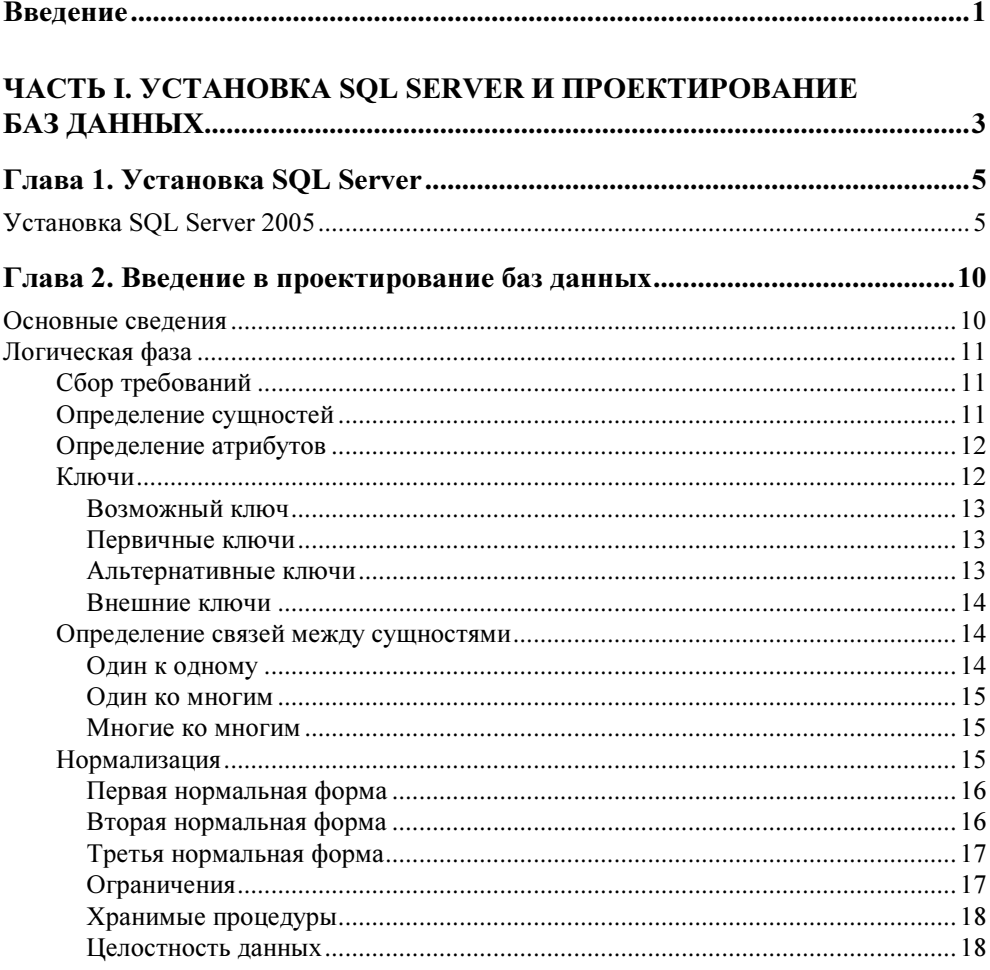

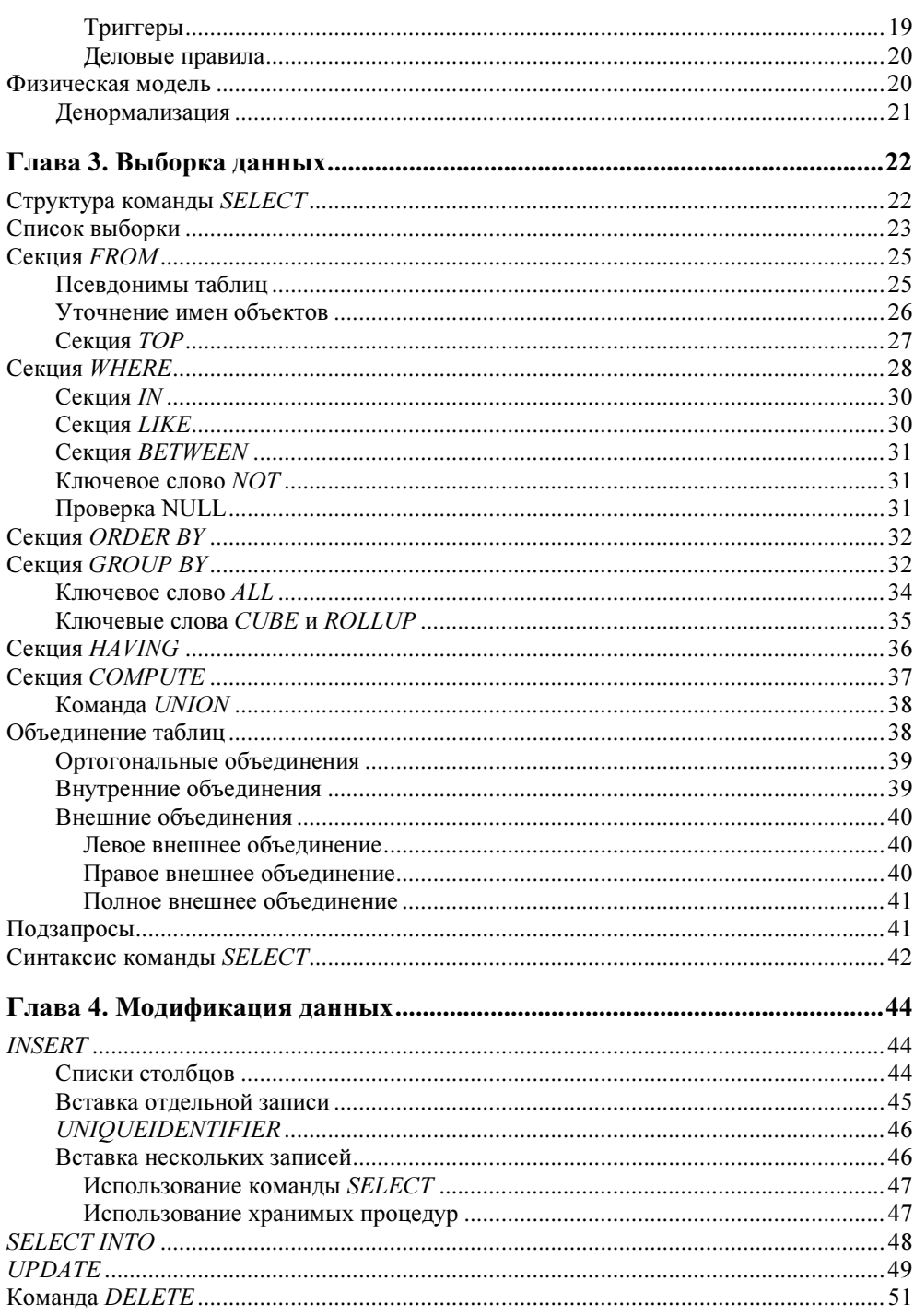

<u> 1980 - Jan Stein Stein Stein Stein Stein Stein Stein Stein Stein Stein Stein Stein Stein Stein Stein Stein S</u>

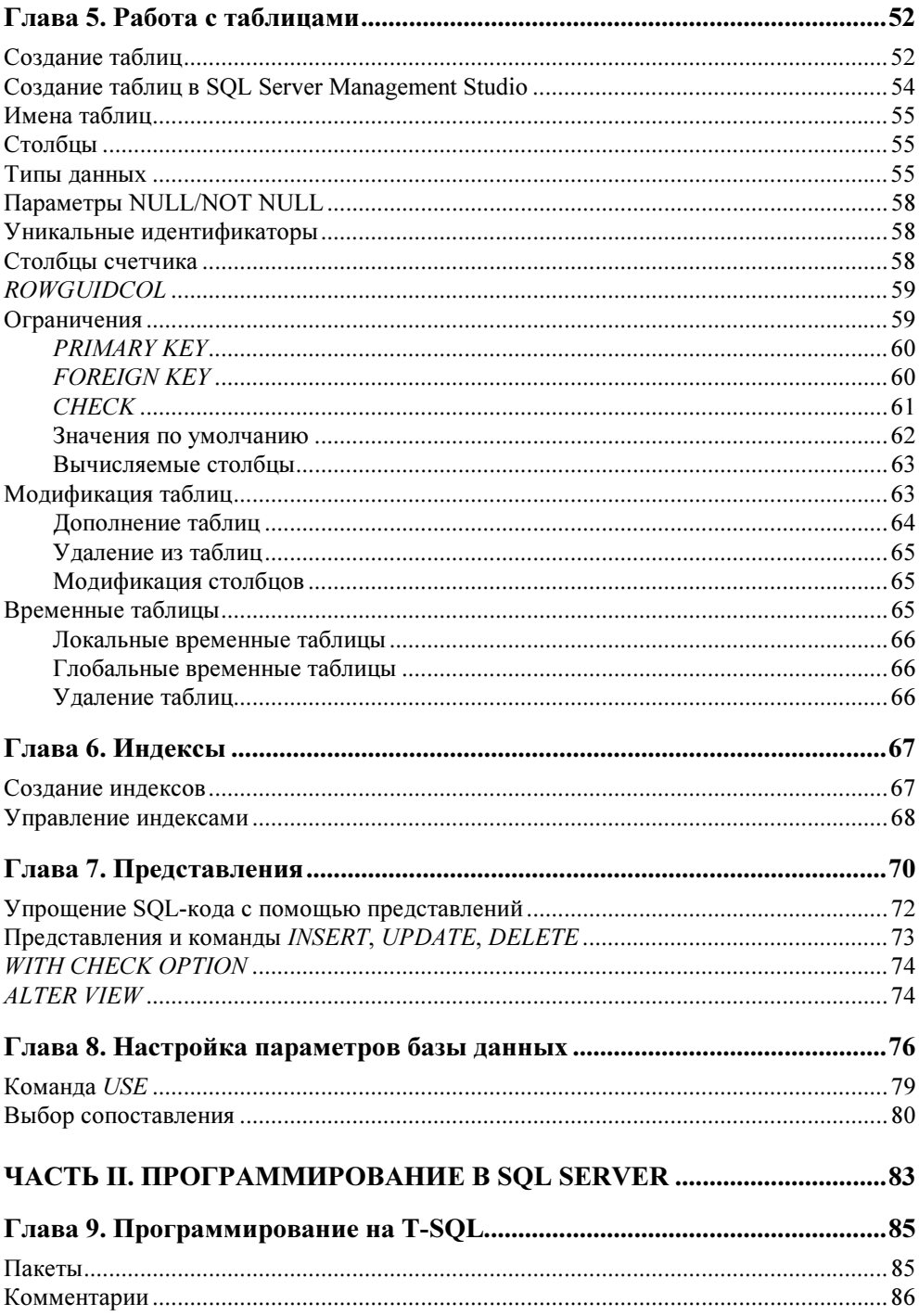

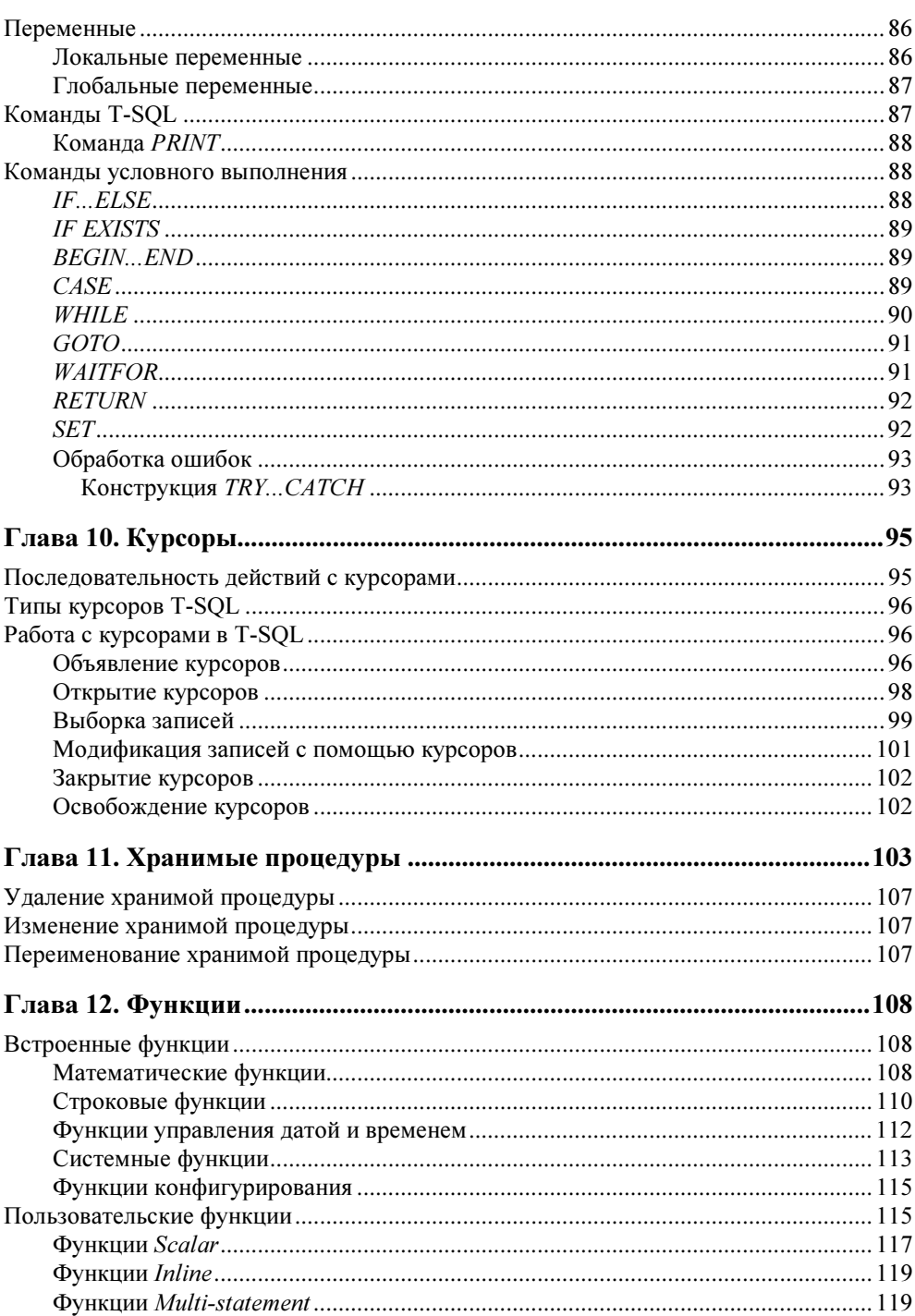

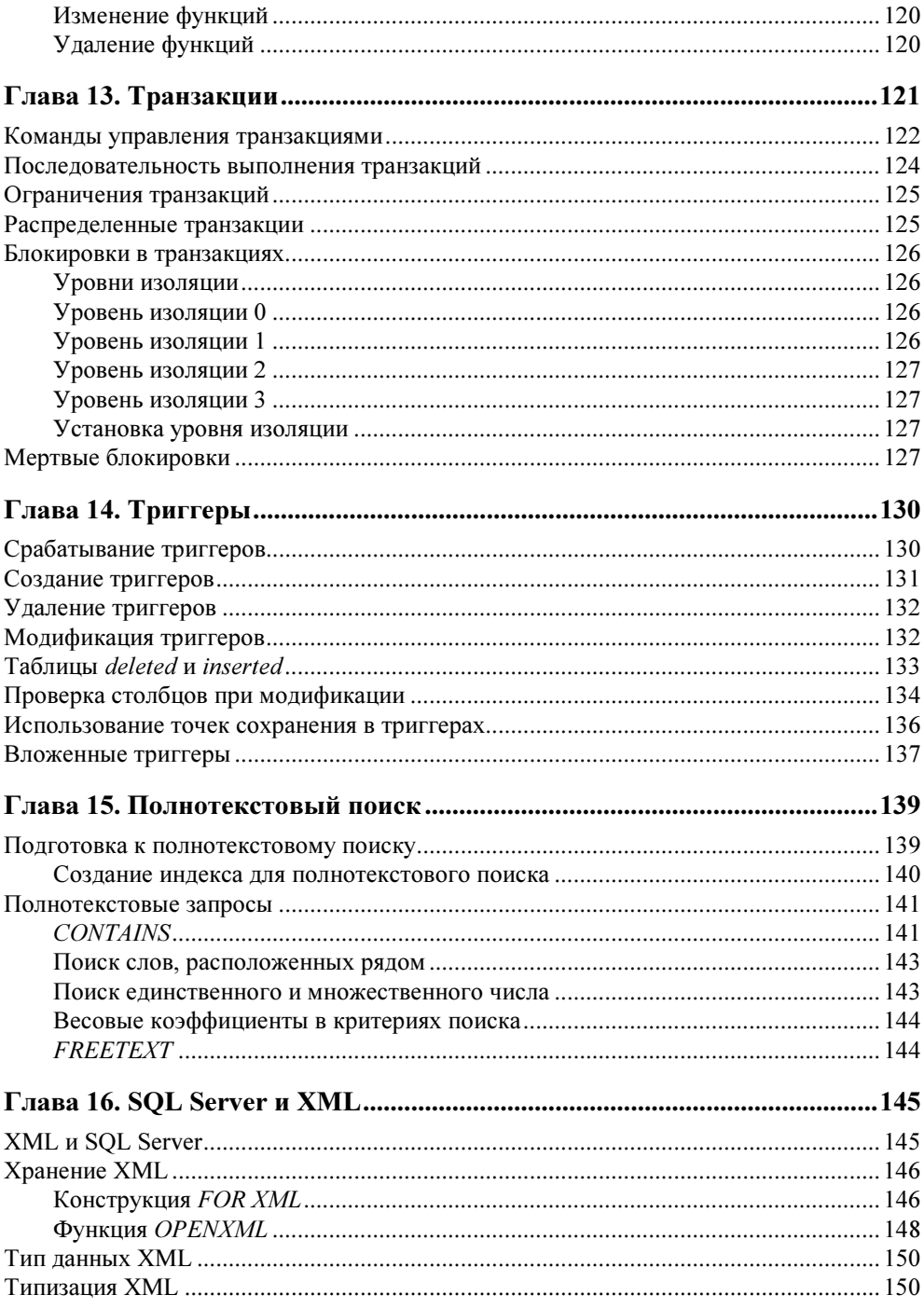

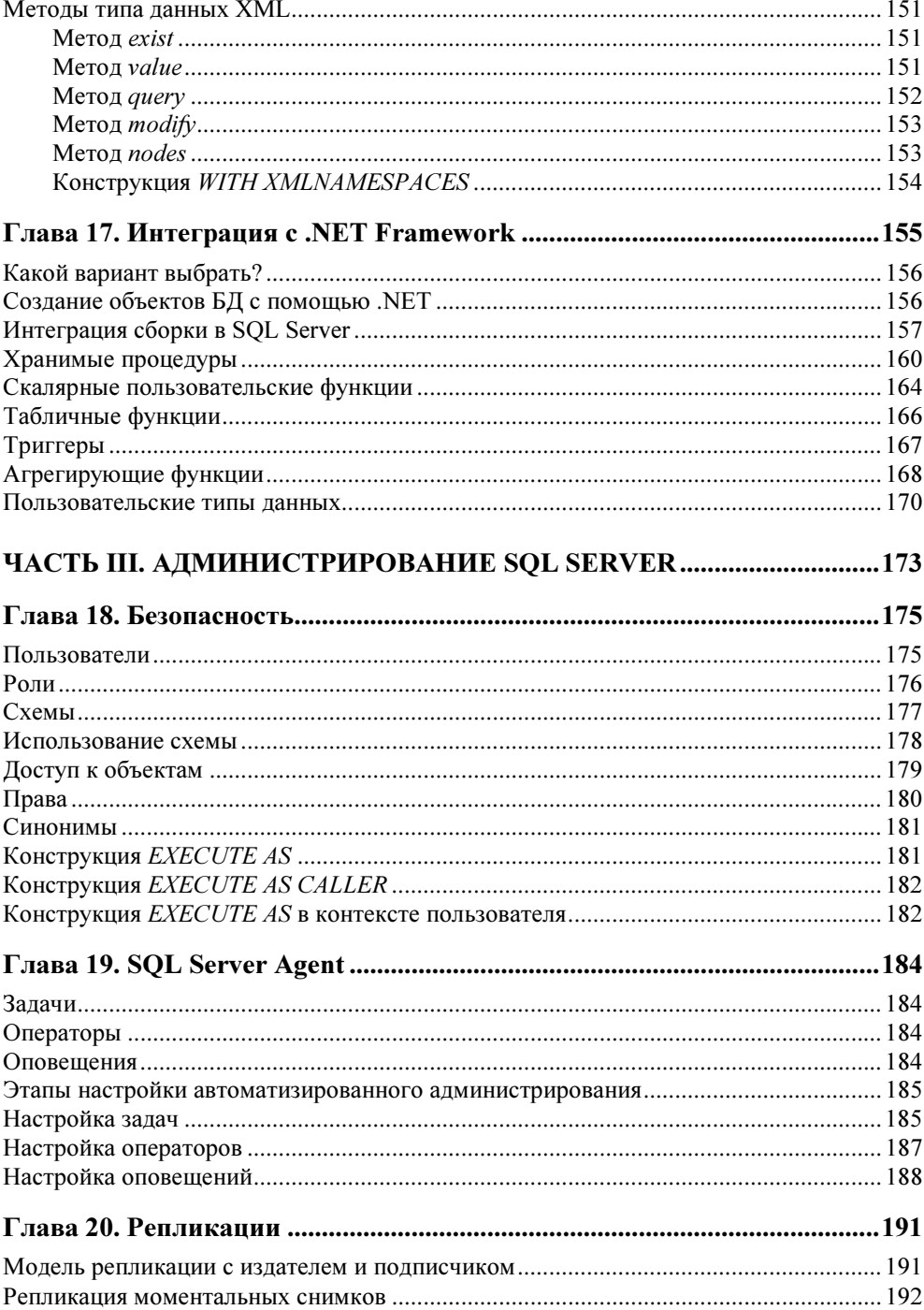

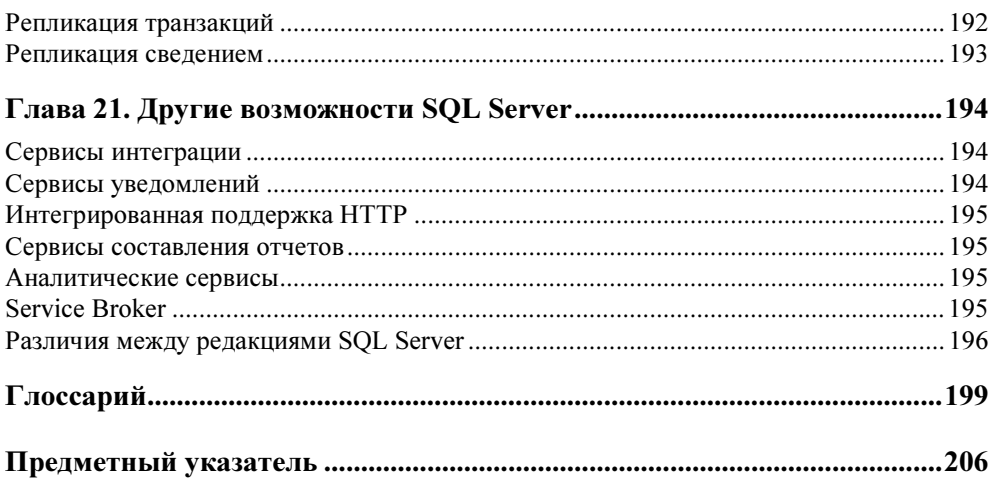

# **Введение**

Система управления SOL Server 2005 представляет собой последнюю разработку фирмы Microsoft в области баз данных и анализа данных для быстрого создания масштабируемых решений электронной коммерции, бизнесприложений и хранилищ данных. С помощью этой книги вы научитесь создавать эффективные базы данных на SQL Server.

В SQL Server 2005, по сравнению с предыдущей версией, было внесено множество изменений и улучшений, появилось много новых возможностей, например, новые типы данных, новая утилита управления, интеграция с .NET Framework, сервисы отчетов. Эти возможности значительно упрощают и увеличивают эффективность разработчиков баз данных.

Эта книга состоит из нескольких частей.

Из первой части вы узнаете, как проектировать и создавать базы данных, как управлять их поведением. Здесь же описывается, как извлекать и изменять данные в базе данных. Знания, описанные в этой части, пригодятся вам при работе с любой базой данных, а не только с SQL Server.

Во второй части книги описывается программирование для баз данных. Здесь вы узнаете, как включить в вашу базу данных более сложную логику, чем простая выборка данных, как можно просто искать текст в базе данных и какие возможности вам дает интеграция с .NET Framework и XML.

Третья часть посвящена администрированию сервера. В ней рассмотрена система безопасности SQL Server, а также конфигурирование и работа служб SQL Server.

Книга снабжена множеством примеров для лучшего понимания, как работают изучаемые принципы. Также в книге описываются различия между возможностями SQL Server 2005 и его предыдущей версией, SQL Server 2000. Ведь еще некоторое время компании будут использовать SQL Server 2000, и вы должны знать различия между ними.

Автор надеется, что эта книга поможет вам стать профессиональным разработчиком баз данных для SOL Server.

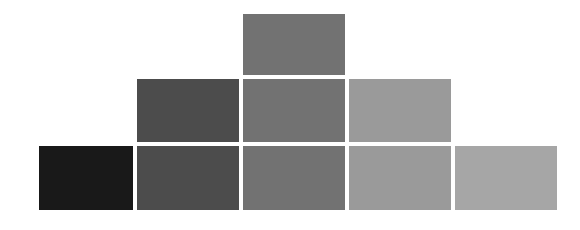

# ЧАСТЬ I

# **Установка SQL Server** и проектирование баз данных

- Глава 1. Установка SQL Server
- Глава 2. Введение в проектирование баз данных
- Глава 3. Выборка данных
- Глава 4. Модификация данных
- Глава 5. Работа с таблицами
- Глава 6. Индексы
- Глава 7. Представления
- Глава 8. Настройка параметров базы данных

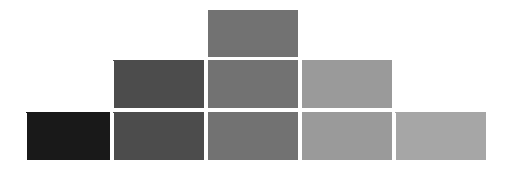

## **THARA1**

# Установка SQL Server

Система управления SQL Server 2005 представляет собой последнюю разработку фирмы Microsoft в области баз данных и анализа данных для быстрого создания масштабируемых решений электронной коммерции, бизнесприложений и хранилищ данных.

Для работы с материалом и примерами из книги вам потребуется одна из следующих версий SOL Server 2005:

- SQL Server 2005 Developer edition это специальная версия, предназначенная для разработки баз данных;
- $\Box$  SOL Server 2005 Express edition бесплатная версия SOL Server 2005, но с ограниченной функциональностью. Правда, вам будет достаточно этой версии для освоения материала книги. Вы можете скачать эту версию с сайта http://download.microsoft.com.

### Установка SQL Server 2005

Здесь описывается сценарий установки SOL Server 2005 Developer edition.

- 1. Для запуска установки SQL Server 2005 вставьте DVD-диск в дисковод и дождитесь запуска мастера установки. Или запустите setup.exe.
- 2. После этого вам будет представлено лицензионное соглашение. Если вы согласитесь с ним, то мастер проверит наличие всех необходимых для установки SQL Server компонентов (например .NET Framework). Если необходимо, мастер их установит.

В конце этого шага мастер установки будет выглядеть так, как на рис. 1.1.

3. Нажмите кнопку Next, и мастер начнет проверять систему на наличие в ней всех необходимых компонентов для работы SOL Server. Каждый проверенный пункт, если все в порядке, помечается зеленой галочкой. Пункты, которые могут вызвать проблемы, помечаются желтым знаком предупреждения. Установка при этом может продолжаться. Но если хоть один пункт помечен красным крестом, он должен быть исправлен до продолжения установки (рис. 1.2).

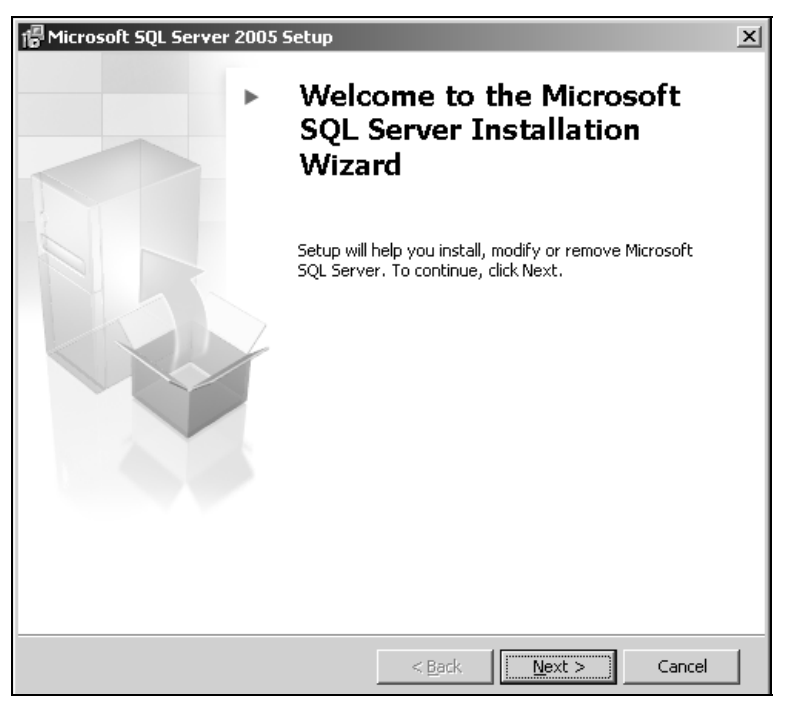

Рис. 1.1. Мастер установки SQL Server 2005 перед началом установки SQL Server

- 4. Если все системные требования выполнены, кнопка Next будет доступна для нажатия. Нажмите ее и введите регистрационную информацию на следующей странице мастера.
- 5. После этого вам необходимо выбрать компоненты SQL Server 2005 (рис. 1.3), которые вы хотите установить. Установите все флажки. При этом, если у вас на компьютере не установлен IIS, то опция Reporting Services будет недоступна. Нажмите кнопку Next.
- 6. Установите флажок Default instance на следующей странице мастера и нажмите Next.
- 7. После этого вам необходимо определить, под какой учетной записью будет работать SQL Server и службы, которые автоматически стартуют при загрузке системы. Установите все флажки так, как на рис. 1.4.
- 8. На следующей странице мастера вам необходимо задать, какой тип аутентификации будет использовать SQL Server 2005. Выберите Windows authentication mode и нажмите кнопку Next.

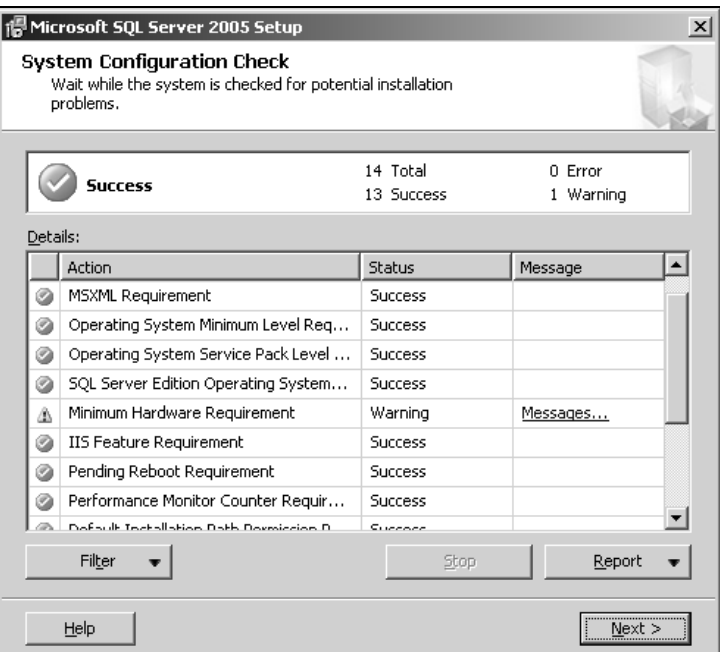

Рис. 1.2. Результат проверки системы для установки SQL Server 2005

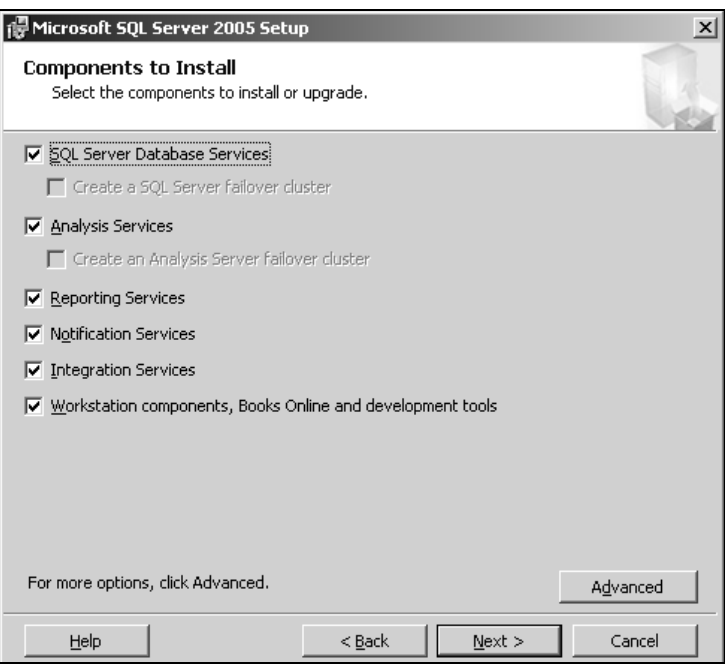

Рис. 1.3. Выбор устанавливаемых компонентов SQL Server 2005

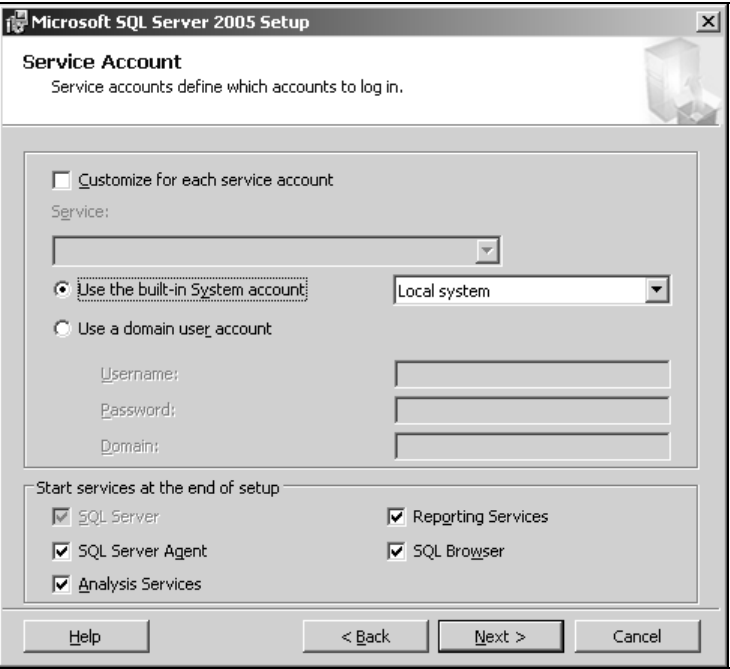

Рис. 1.4. Установка учетной записи для SQL Server 2005

- 9. Перед вами появится страница параметров сопоставления. Если вам не нужна совместимость с предыдущими версиями, установите параметры так, как на рис. 1.5. В противном случае выберите флажок SQL Collation, а после этого выберите нужный вам режим сопоставления.
- 10. После этого появится страница настройки параметров службы отчетов. Оставьте установку конфигурации по умолчанию и нажмите кнопку Next.
- 11. Появится страница настройки отправления сообщений об ошибках SQL Server 2005 в Microsoft. Эти сообщения позволяют сделать следующие версии SQL Server более стабильными и удобными в работе. Просто нажмите кнопку Next.
- 12. Теперь появится страница со списком всех компонентов, которые будут установлены. Нажмите кнопку Install, откроется страница мастера, на которой будет отображаться процесс установки различных компонентов SQL Server (рис. 1.6). По завершении установки нажмите кнопку Finish.

После установки SQL Server в меню Пуск | Все программы | Microsoft SQL Server 2005 у вас окажется несколько новых значков, в частности, SQL Server Management Studio - утилита для создания и ведения баз данных и запросов.

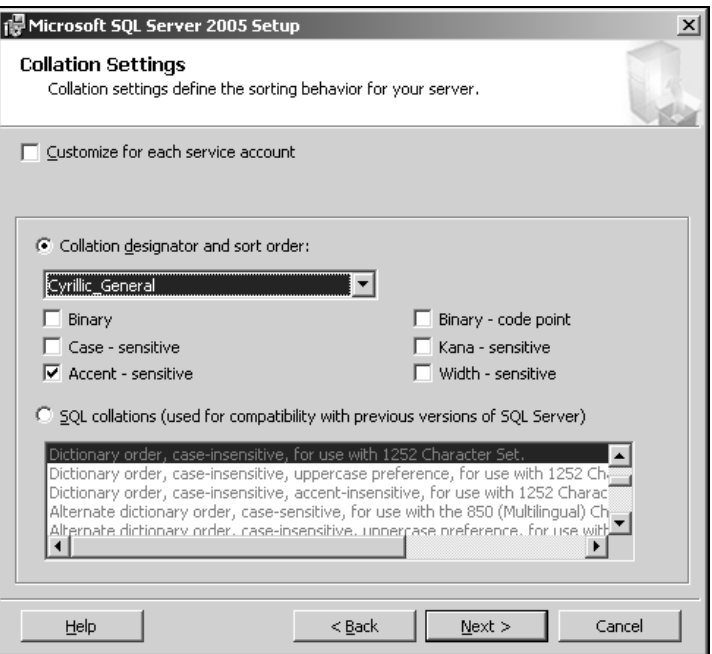

Рис. 1.5. Установка параметров сопоставления для SQL Server 2005

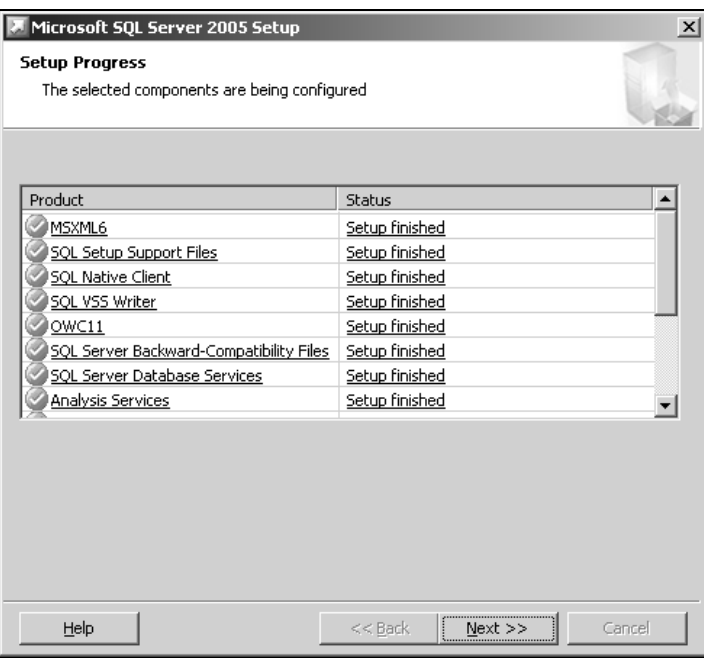

Рис. 1.6. Результат установки SQL Server 2005

COARA 2

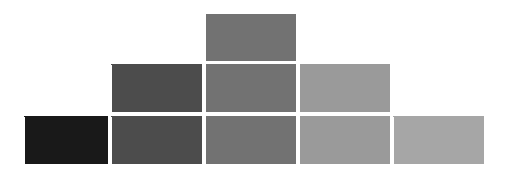

# Введение в проектирование баз данных

### Основные сведения

Термин реляционный означает основанный на отношениях. Реляционная база данных состоит из сущностей (таблиц), находящихся в некотором отношении друг с другом. Название произошло от английского слова *relation* — отношение.

Проектирование базы данных состоит из двух основных фаз: логического и физического моделирования.

Во время логического моделирования вы собираете требования и разрабатываете модель базы данных, не зависящую от конкретной СУБД (системы управления реляционными базами данных). Это похоже на то, как если бы вы создавали чертежи для вашего дома. Вы могли бы продумать начертить все: где будет кухня, спальни, гостиная. Но это все на бумаге и в макетах.

Во время физического моделирования вы создаете модель, оптимизированную для конкретного приложения и СУБД. Именно эта модель реализуется на практике. Если вернуться к дому из предыдущего абзаца, на этом этапе вам придется строить где-нибудь дом — таскать бревна, кирпичи...

Процесс проектирования базы данных состоит из следующих этапов:

- сбор информации;
- определение сущностей;
- определение атрибутов для каждой сущности;
- определение связей между сущностями;
- нормализация;
- преобразование к физической модели;
- создание базы данных.

Первые 5 этапов образуют фазу логического проектирования, а остальные два представляют собой фазу физического моделирования.

#### Логическая фаза

Логическая фаза состоит из нескольких этапов. Далее они все рассмотрены.

#### Сбор требований

На этом этапе вам необходимо точно определить, как будет использоваться база данных и какие данные будут в ней храниться. Соберите как можно больше данных о том, что система должна делать и чего не должна.

#### Определение сущностей

На этом этапе вам необходимо определить сущности, как из которых будет состоять база данных.

Сущность — это объект в базе данных, в котором хранятся данные. Сущность может представлять собой нечто вещественное (дом, человек, предмет, место) или абстрактное (банковская операция, отдел компании, маршрут автобуса). В физической модели сущность называется таблицей.

Сущности состоят из атрибутов (столбцов таблицы) и записей (строк в таблице).

Обычно базы данных состоят из нескольких основных сущностей, связанных с большим количеством подчиненных сущностей. Основные сущности называются независимыми: они не зависят ни от какой-либо другой сущности. Подчиненные сущности называются зависимыми: для того чтобы она существовала, должна существовать связанная с ней основная таблица.

На диаграммах сущности обычно представляются в виде прямоугольников. Имя сущности указывается за границей прямоугольника (рис. 2.1).

Любая таблица имеет следующие характеристики:

- в ней нет одинаковых строк;
- все столбцы (атрибуты) в таблице должны иметь одинаковое имя;
- элементы в пределах одной колонки имеют одинаковый тип (строка, число, дата);
- порядок следования строк в таблице может быть произвольным.

На этом этапе вам необходимо выявить все категории информации (сущности), которые будут храниться в базе данных.

Пример базы данных с некоторыми сущностями показан на рис. 2.1.

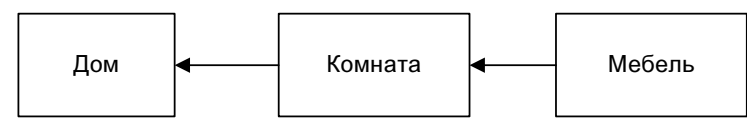

Рис. 2.1. База данных "Дома". Сущности

#### Определение атрибутов

Атрибут представляет свойство, описывающее сущность. Атрибуты часто бывают числом, датой или текстом. Все данные, хранящиеся в атрибуте, должны иметь одинаковый тип и обладать одинаковыми свойствами.

В физической модели атрибуты называют колонками.

После определения сущностей необходимо определить все атрибуты этих сущностей.

На диаграммах атрибуты обычно перечисляются внутри прямоугольника сущности. На рис. 2.2 вы найдете пример базы данных "Дома", только теперь для сущностей из этой базы определены некоторые атрибуты.

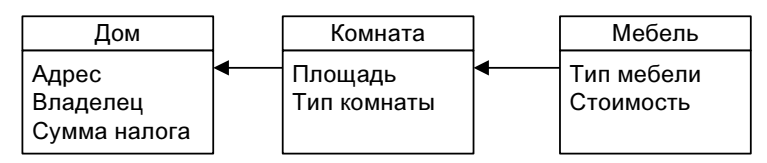

Рис. 2.2. База данных "Дома". Сущности и атрибуты

Для каждого атрибута определяется тип данных, их размер, допустимые значения и любые другие правила. К их числу относятся правила обязательности заполнения, изменяемости и уникальности.

Правило обязательности заполнения определяет, является ли атрибут обязательной частью сущности. Если атрибут является необязательной частью сущности, то он может принимать NULL-значение, иначе — нет.

Также вы должны определить, является ли атрибут изменяемым. Значения некоторых атрибутов не могут измениться после создания записи.

И, наконец, вам нужно определить, является ли атрибут уникальным. Если атрибут является уникальным, то значения атрибута не могут повторяться.

#### Ключи

Ключом (key) называется набор атрибутов, однозначно определяющий запись. Ключи делятся на два класса: простые и составные.